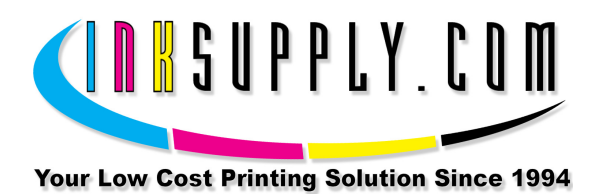

## Refill Instructions: Canon 40, 50, 41, 51, and 52 Cartridges

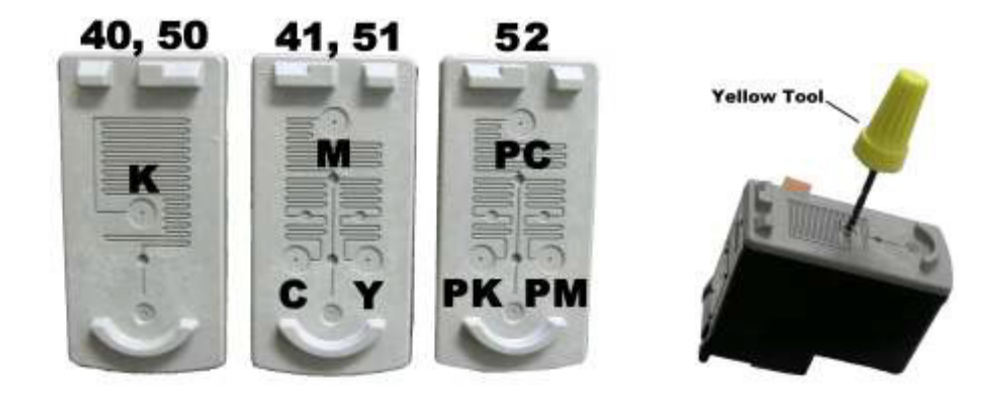

## Preparation:

- Newspaper, paper towel, or other disposable surface that can get ink on it.
- One 1.5" Needle and one 10cc Syringe per color position to be filled.
- One pair of latex free gloves.
- One MIS Yellow Tool.
- Packaging or Scotch Tape.
- Appropriate ink for color position to be filled.

## Procedure:

The method for refilling cartridges that is outlined in this instruction set has been tested and found to work without issue on OEM Canon 40, 41, 50, 51, 52 printer cartridges. While we have had no problems refilling these cartridges please note that the ink level monitor in the printer will need to be disabled in order to continue to print with refilled cartridge. Each cartridge ink counter will need to be disabled as it is reported empty, and the message will not reappear for every refill there after. It is the user's responsibility to monitor the actual ink levels and refill the cartridge when necessary. This can be done by stopping the printer when it actually runs out of ink (no ink is printed on the paper), or refilling before every large print job to ensure no interruption during the job. Running this type of cartridge without ink may damage the cartridge requiring the user to purchase a new cartridge for refilling.

The Troubleshooting section of your Canon manual discusses printer operation with refilled cartridges. Canon advises that "Canon shall not be liable for any printer malfunction or damage caused by refilled ink tanks. If you want to continue printing with the refilled ink tank installed, press and hold the RESUME/CANCEL button for at least 5 seconds, and then release it. Using refilled ink tanks are memorized. \* This operation will release the function of detecting the remaining ink level."

\*Our iP1600 has been refilled 6 times with no stoppages.

\*Installing a new OEM cartridge will reactivate the ink counter for use with the new cartridge.

## Refill:

- 1. Remove label from top of cartridge
- 2. Using a yellow drill tool, open all of the vent holes that were previously covered by the cartridge label.
- 3. Tape over all holes except the one you are going to put ink into. Use scotch tape or black electrical tape.
- 4. Set the cartridge on news paper or paper towel so the print head is in contact with the paper.
- 5. Attach needle to syringe and load syringe with 6 cc of ink per color position for the 41, 51, 52 cartridges or 20 cc for the black 40 and 50 cartridges.
- 6. Insert needle into correct cartridge ink hole. Make sure needle reaches to bottom of cart.
- 7. SLOWLY inject the ink into the cartridge. Stop if the ink begins to well up from the fill hole.
- 8. Clean off top of cartridge, un-tape the next fill hole and tape over the one just filled. This is so you do not get accidental color contamination.
- 9. Repeat steps 5, 6, 7, 8 until all colors have been injected.
- 10. Clean off the top of the cartridge. Place scotch tape over the top of the cartridge so it covers every hole.
- 11. Use a pin and put a small hole (vent hole) through the scotch tape for each hole on the top of the cartridge.
	- a. This is important, don't skip this step. The cartridge must be vented to atmosphere or it will not work.
- 12. Reinstall in printer and run one or two cleaning cycles until the cartridge begins to print correctly.

 $K = Black C = Cyan M = Magenta Y = Yellow$ LC = Light Cyan LM = Light Magenta PK = Photo Black

#40 = PG-40 #41 = CL-41 #50 = PG-50 #51 = CL-51 #52 = CL-52